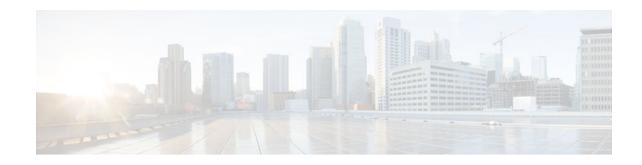

# **L2VPN Pseudowire Redundancy**

#### Last Updated: December 23, 2011

The L2VPN Pseudowire Redundancy feature lets you configure your network to detect a failure in the network and reroute the Layer 2 (L2) service to another endpoint that can continue to provide service. This feature provides the ability to recover from a failure either of the remote provider edge (PE) router or of the link between the PE and customer edge (CE) routers.

- Finding Feature Information, page 1
- Prerequisites for L2VPN Pseudowire Redundancy, page 1
- Restrictions for L2VPN Pseudowire Redundancy, page 2
- Information About L2VPN Pseudowire Redundancy, page 2
- How to Configure L2VPN Pseudowire Redundancy, page 4
- Configuration Examples for L2VPN Pseudowire Redundancy, page 9
- Additional References, page 11
- Feature Information for L2VPN Pseudowire Redundancy, page 12

# **Finding Feature Information**

Your software release may not support all the features documented in this module. For the latest feature information and caveats, see the release notes for your platform and software release. To find information about the features documented in this module, and to see a list of the releases in which each feature is supported, see the Feature Information Table at the end of this document.

Use Cisco Feature Navigator to find information about platform support and Cisco software image support. To access Cisco Feature Navigator, go to www.cisco.com/go/cfn. An account on Cisco.com is not required.

# **Prerequisites for L2VPN Pseudowire Redundancy**

- This feature module requires that you understand how to configure basic L2 virtual private networks (VPNs). You can find that information in the following documents:
  - Any Transport over MPLS
  - L2 VPN Interworking

# ·IIIII CISCO

Americas Headquarters: Cisco Systems, Inc., 170 West Tasman Drive, San Jose, CA 95134-1706 USA

- The L2VPN Pseudowire Redundancy feature requires that the following mechanisms be in place to enable you to detect a failure in the network:
  - Label-switched paths (LSP) Ping/Traceroute and Any Transport over MPLS Virtual Circuit Connection Verification (ATOM VCCV)
  - Local Management Interface (LMI)
  - Operation, Administration, and Maintenance (OAM)

## **Restrictions for L2VPN Pseudowire Redundancy**

#### **General Restrictions**

- The primary and backup pseudowires must run the same type of transport service. The primary and backup pseudowires must be configured with AToM.
- Only static, on-box provisioning is supported.
- If you use L2VPN Pseudowire Redundancy with L2VPN Interworking, the interworking method must be the same for the primary and backup pseudowires.
- Setting the experimental (EXP) bit on the Multiprotocol Label Switching (MPLS) pseudowire is supported.
- Different pseudowire encapsulation types on the MPLS pseudowire are not supported.
- The **mpls l2transport route** command is not supported. Use the **xconnect** command instead.
- The ability to have the backup pseudowire fully operational at the same time that the primary pseudowire is operational is not supported. The backup pseudowire becomes active only after the primary pseudowire fails.
- The AToM VCCV feature is supported only on the active pseudowire.
- More than one backup pseudowire is not supported.

#### **Restrictions for Layer 2 Tunnel Protocol Version 3 (L2TPv3) Xconnect Configurations**

- Interworking is not supported.
- Local switching backup by pseudowire redundancy is not supported.
- PPP, HDLC, and Frame-Relay attachment circuit (AC) types of L2TPv3 pseudowire redundancy are not supported.
- For the edge interface, only the Cisco 7600 series SPA Interface Processor-400 (SIP-400) linecard with the following shared port adapters (SPAs) is supported:

Cisco 2-Port Gigabit Ethernet Shared Port Adapter (SPA-2X1GE) Cisco 2-Port Gigabit Ethernet Shared Port Adapter, Version 2 (SPA-2X1GE-V2) Cisco 5-Port Gigabit Ethernet Shared Port Adapter, Version 2 (SPA-5X1GE-V2) Cisco 10-Port Gigabit Ethernet Shared Port Adapter, Version 2 (SPA-10X1GE-V2) Cisco 2-Port OC3c/STM1c ATM Shared Port Adapter (SPA-2XOC3-ATM) Cisco 4-Port OC3c/STM1c ATM Shared Port Adapter (SPA-1XOC3-ATM) Cisco 1-Port OC12c/STM4c ATM Shared Port Adapter (SPA-1XOC12-ATM) Cisco 1-Port OC-48c/STM-16 ATM Shared Port Adapter (SPA-1XOC48-ATM)

# Information About L2VPN Pseudowire Redundancy

Introduction to L2VPN Pseudowire Redundancy, page 3

## Introduction to L2VPN Pseudowire Redundancy

L2VPNs can provide pseudowire resiliency through their routing protocols. When connectivity between end-to-end PE routers fails, an alternative path to the directed LDP session and the user data can take over. However, there are some parts of the network where this rerouting mechanism does not protect against interruptions in service. The figure below shows those parts of the network that are vulnerable to an interruption in service.

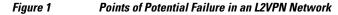

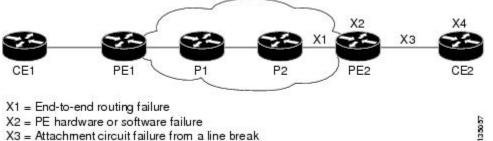

- X3 = Attachment circuit failure from a line break
- X4 = CE hardware or software failure

The L2VPN Pseudowire Redundancy feature provides the ability to ensure that the CE2 router in the figure above can always maintain network connectivity, even if one or all the failures in the figure occur.

The L2VPN Pseudowire Redundancy feature enables you to set up backup pseudowires. You can configure the network with redundant pseudowires (PWs) and redundant network elements, which are shown in the three figures below.

The figure below shows a network with redundant pseudowires and redundant attachment circuits.

Figure 2 L2VPN Network with Redundant PWs and Attachment Circuits

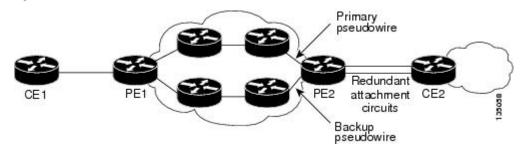

The figure below shows a network with redundant pseudowires, attachment circuits, and CE routers.

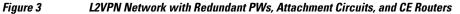

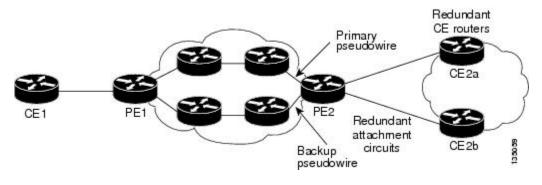

I

The figure below shows a network with redundant pseudowires, attachment circuits, CE routers, and PE routers.

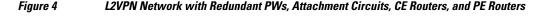

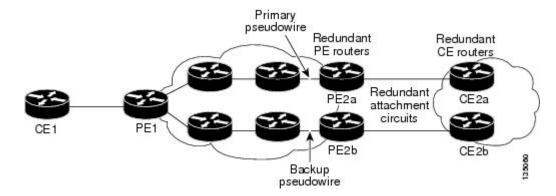

## How to Configure L2VPN Pseudowire Redundancy

The L2VPN Pseudowire Redundancy feature enables you to configure a backup pseudowire in case the primary pseudowire fails. When the primary pseudowire fails, the PE router can switch to the backup pseudowire. You can have the primary pseudowire resume operation after it comes back up.

The default Label Distribution Protocol (LDP) session hold-down timer will enable the software to detect failures in about 180 seconds. That time can be configured so that the software can detect failures more quickly. See the **mpls ldp holdtime** command for more information.

- Configuring the Pseudowire, page 4
- Configuring L2VPN Pseudowire Redundancy, page 5
- Forcing a Manual Switchover to the Backup Pseudowire VC, page 7
- Verifying the L2VPN Pseudowire Redundancy Configuration, page 8

## **Configuring the Pseudowire**

The successful transmission of the Layer 2 frames between PE routers is due to the configuration of the PE routers. You set up the connection, called a pseudowire, between the routers.

The pseudowire-class configuration group specifies the characteristics of the tunneling mechanism, which are:

- Encapsulation type
- Control protocol
- Payload-specific options

You must specify the **encapsulation mpls**command as part of the pseudowire class for the AToM VCs to work properly. If you omit the **encapsulation mpls**command as part of the **xconnect**command, you receive the following error:

% Incomplete command.

Perform this task to configure a pseudowire class.

#### **SUMMARY STEPS**

- 1. enable
- 2. configure terminal
- 3. pseudowire-class name
- 4. encapsulation mpls
- 5. interworking {ethernet | ip}

#### **DETAILED STEPS**

I

|        | Command or Action                           | Purpose                                                                                                  |
|--------|---------------------------------------------|----------------------------------------------------------------------------------------------------|
| Step 1 | enable                                      | Enables privileged EXEC mode.                                                                            |
|        |                                             | • Enter your password if prompted.                                                                       |
|        | Example:                                    |                                                                                                    |
|        | Router> enable                              |                                                                                                    |
| Step 2 | configure terminal                          | Enters global configuration mode.                                                                        |
|        |                                             |                                                                                                    |
|        | Example:                                    |                                                                                                    |
|        | Router# configure terminal                  |                                                                                                    |
| Step 3 | pseudowire-class name                       | Establishes a pseudowire class with a name that you specify. Enters pseudowire class configuration mode. |
|        | Example:                                    |                                                                                                    |
|        | Router(config)# pseudowire-class atom       |                                                                                                    |
| Ston / | encapsulation mpls                          | Specifies the tunneling encapsulation. For AToM, the encapsulation                                       |
| 5166 4 |                                             | type is <b>mpls</b> .                                                                                    |
|        | Example:                                    |                                                                                                    |
|        | Router(config-pw-class)# encapsulation mpls |                                                                                                    |
| Step 5 | interworking {ethernet   ip}                | (Optional) Enables the translation between the different Layer 2 encapsulations.                         |
|        | Example:                                    |                                                                                                    |
|        | Router(config-pw-class)# interworking ip    |                                                                                                    |

## **Configuring L2VPN Pseudowire Redundancy**

Use the following steps to configure the L2VPN Pseudowire Redundancy feature.

For each transport type, the **xconnect** command is configured slightly differently. The following configuration steps use Ethernet VLAN over MPLS, which is configured in subinterface configuration

mode. See Any Transport over MPLS to determine how to configure the **xconnect** command for other transport types.

#### **SUMMARY STEPS**

- 1. enable
- 2. configure terminal
- 3. interface gigabitethernet *slot* / *subslot* / *interface* . *subinterface*
- 4. encapsulation dot1q vlan-id
- 5. xconnect peer-router-id vcid {encapsulation mpls| pw-class pw-class-name}
- 6. backup peer peer-router-ip-addr vcid [pw-class pw-class-name]
- 7. backup delay e nable-delay {disable-delay | never}

#### **DETAILED STEPS**

|        | Command or Action                                                                               | Purpose                                                                                                    |
|--------|-------------------------------------------------------------------------------------------------|----------------------------------------------------------------------------------------------------|
| Step 1 | enable                                                                                          | Enables privileged EXEC mode.                                                                                                    |
|        |                                                                                                 | Enter your password if prompted.                                                                                                    |
|        | Example:                                                                                        |                                                                                                    |
|        | Router> enable                                                                                  |                                                                                                    |
| Step 2 | configure terminal                                                                              | Enters global configuration mode.                                                                                                    |
|        | Example:                                                                                        |                                                                                                    |
|        | Router# configure terminal                                                                      |                                                                                                    |
| Step 3 | <b>interface gigabitethernet</b> <i>slot   subslot   interface</i> <b>.</b> <i>subinterface</i> | Specifies the Gigabit Ethernet subinterface and enters subinterface configuration mode.                                                                                    |
|        | Example:                                                                                        | Make sure that the subinterface on the adjoining CE router is on the same VLAN as this PE router.                                                                          |
|        |                                                                                                 |                                                                                                    |
|        | Router(config)# interface<br>gigabitethernet0/0/0.1                                             |                                                                                                    |
| Step 4 | encapsulation dot1q vlan-id                                                                     | Enables the subinterface to accept 802.1Q VLAN packets.                                                                                                    |
|        | Example:                                                                                        | The subinterfaces between the CE and PE routers that are running<br>Ethernet over MPLS must be in the same subnet. All other<br>subinterfaces and backbone routers do not. |
|        | Router(config-subif)# encapsulation dotlq 100                                                   |                                                                                                    |

|        | Command or Action                                                  | Purpose                                                                                                    |  |
|--------|--------------------------------------------------------------------|----------------------------------------------------------------------------------------------------|--|
| Step 5 | xconnect peer-router-id vcid {encapsulation mpls                   | Binds the attachment circuit to a pseudowire VC.                                                                                                    |  |
|        | <pre>pw-class pw-class-name}</pre>                                 | The syntax for this command is the same as for all other Layer 2 transports.                                                                        |  |
|        | Example:                                                           | Enters xconnect configuration mode.                                                                                                    |  |
|        | Router(config-subif)# xconnect 10.0.0.1<br>123 pw-class atom       |                                                                                                    |  |
| Step 6 | backup peer peer-router-ip-addr vcid [pw-class                     | Specifies a redundant peer for the pseudowire VC.                                                                                                   |  |
|        | pw-class-name]                                                     | The pseudowire class name must match the name you specified<br>when you created the pseudowire class, but you can use a different                   |  |
|        | Example:                                                           | pw-class in the <b>backup peer</b> command than the name that you used<br>in the primary <b>xconnect</b> command.                                   |  |
|        | Router(config-if-xconn)# backup peer<br>10.0.0.3 125 pw-class atom |                                                                                                    |  |
| Step 7 | <pre>backup delay e nable-delay {disable-delay   never}</pre>      | Specifies how long (in seconds) the backup pseudowire VC should wait to take over after the primary pseudowire VC goes down. The range is 0 to 180. |  |
|        | Example:                                                           | Specifies how long the primary pseudowire should wait after it becomes active to take over for the backup pseudowire VC. The                        |  |
|        | Router(config-if-xconn)# backup delay 5 never                      | range is 0 to 180 seconds. If you specify the <b>never keyword</b> , the primary pseudowire VC never takes over for the backup.                     |  |

## Forcing a Manual Switchover to the Backup Pseudowire VC

To force the router switch over to the backup or primary pseudowire, you can enter the **xconnect backup force switchover** command in privileged EXEC mode. You can specify either the interface of the primary attachment circuit (AC) to switch to or the IP-address and VC ID of the peer router.

A manual switchover can be made only if the interface or peer specified in the command is actually available and the xconnect will move to the fully active state when the command is entered.

#### **SUMMARY STEPS**

- 1. enable
- 2. xconnect backup force-switchover { interface interface-info | peer ip-address vcid}

#### **DETAILED STEPS**

|        | Command or Action | Purp | )0Se                             |
|--------|-------------------|------|----------------------------------|
| Step 1 | enable            | Enal | bles privileged EXEC mode.       |
|        |                   | •    | Enter your password if prompted. |
|        | Example:          |      |                                  |
|        | Router> enable    |      |                                  |

I

|   | Command or Action                                                                                                | Purpose                                                                             |
|---|----------------------------------------------------------------------------------------------------|-------------------------------------------------------------------------------------|
| - | <b>xconnect backup force-switchover { interface</b> <i>interface-info</i>   <b>peer</b> <i>ip-address vcid</i> } | Specifies that the router should switch to the backup or to the primary pseudowire. |
|   | Example:                                                                                                    |                                                                                     |
|   | Router# xconnect backup force-switchover peer<br>10.10.10.1 123                                                  |                                                                                     |

### Verifying the L2VPN Pseudowire Redundancy Configuration

Use the following commands to verify that the L2VPN Pseudowire Redundancy feature is correctly configured.

#### **SUMMARY STEPS**

- 1. show mpls l2transport vc
- 2. show xconnect all
- 3. xconnect logging redundancy

#### **DETAILED STEPS**

#### **Step 1** show mpls l2transport vc

In this example, the primary attachment circuit is up. The backup attachment circuit is available, but not currently selected. The **show** output displays as follows:

#### **Example:**

```
Router# show mpls 12transport vc
Local intf Local circuit
                                           Dest address
                                                              VC ID
                                                                          Status
Et0/0.1
                Eth VLAN 101
                                            10.0.0.2
                                                              101
                                                                          ΠP
Et0/0.1
                Eth VLAN 101
                                            10.0.0.3
                                                              201
                                                                          DOWN
Router# show mpls 12transport vc detail
Local interface: Et0/0.1 up, line protocol up, Eth VLAN 101 up
Destination address 10.0.0.2 VC ID: 101, VC status UP
Local interface: Et0/0.1 down, line protocol down, Eth VLAN 101 down
   Destination address 10.0.0.3 VC ID: 201, VC status down
```

#### **Step 2** show xconnect all

In this example, the topology is Attachment Circuit 1 to Pseudowire 1 with a Pseudowire 2 as a backup:

#### **Example:**

```
Router# show xconnect all
Legend: XC ST=Xconnect State, S1=Segment1 State, S2=Segment2 State
```

| UP=Up, DN | =Down, AD=Admin Down,      | IA=Inactive, | NH=No Hardware       |    |
|-----------|----------------------------|--------------|----------------------|----|
| XC ST Se  | gment 1                    | S1           | Segment 2            | S2 |
| +         |                            | +            | +                    | +  |
| UP pri ac | <pre>Et0/0(Ethernet)</pre> | UP           | mpls 10.55.55.2:1000 | UP |
| IA sec ac | <pre>Et0/0(Ethernet)</pre> | UP           | mpls 10.55.55.3:1001 | DN |

In this example, the topology is Attachment Circuit 1 to Attachment Circuit 2 with a Pseudowire backup for Attachment Circuit 2:

#### **Example:**

```
      Router# show xconnect all

      Legend: XC ST=Xconnect State, S1=Segment1 State, S2=Segment2 State

      UP=Up, DN=Down, AD=Admin Down, IA=Inactive, NH=No Hardware

      XC ST Segment 1
      S1 Segment 2

      S2

      -----+

      UP pri ac
      Se6/0:150(FR DLCI)
      UP ac

      VP pri ac
      Se6/0:150(FR DLCI)
      UP mpls 10.55.55.3:7151
      DN
```

#### Step 3 xconnect logging redundancy

In addition to the **show mpls l2transport vc**command and the **show xconnect** command, you can use the **xconnect logging redundancy** command to track the status of the xconnect redundancy group:

#### Example:

Router(config)# xconnect logging redundancy

When this command is configured, the following messages will be generated during switchover events:

Activating the primary member:

#### **Example:**

```
00:01:07: %XCONNECT-5-REDUNDANCY: Activating primary member 10.55.55.2:1000
Activating the backup member:
```

#### Example:

```
00:01:05: %XCONNECT-5-REDUNDANCY: Activating secondary member 10.55.55.3:1001
```

## **Configuration Examples for L2VPN Pseudowire Redundancy**

Each of the configuration examples refers to one of the following pseudowire classes:

• AToM (like-to-like) pseudowire class:

pseudowire-class mpls encapsulation mpls

L2VPN IP interworking:

```
pseudowire-class mpls-ip
```

encapsulation mpls interworking ip

- L2VPN Pseudowire Redundancy and AToM Like to Like Examples, page 10
- L2VPN Pseudowire Redundancy and L2VPN Interworking Examples, page 10
- L2VPN Pseudowire Redundancy with Layer 2 Local Switching Examples, page 11

### L2VPN Pseudowire Redundancy and AToM Like to Like Examples

The following example shows a High-Level Data Link Control (HDLC) attachment circuit xconnect with a backup pseudowire:

```
interface Serial4/0
xconnect 10.55.55.2 4000 pw-class mpls
backup peer 10.55.55.3 4001 pw-class mpls
```

The following example shows a Frame Relay attachment circuit xconnect with a backup pseudowire:

```
connect fr-fr-pw Serial6/0 225 l2transport
xconnect 10.55.55.2 5225 pw-class mpls
backup peer 10.55.55.3 5226 pw-class mpls
```

## **L2VPN Pseudowire Redundancy and L2VPN Interworking Examples**

The following example shows an Ethernet attachment circuit xconnect with L2VPN IP interworking and a backup pseudowire:

```
interface Ethernet0/0
xconnect 10.55.55.2 1000 pw-class mpls-ip
backup peer 10.55.55.3 1001 pw-class mpls-ip
```

The following example shows an Ethernet VLAN attachment circuit xconnect with L2VPN IP interworking and a backup pseudowire:

```
interface Ethernet1/0.1
encapsulation dot1Q 200
no ip directed-broadcast
xconnect 10.55.55.2 5200 pw-class mpls-ip
backup peer 10.55.55.3 5201 pw-class mpls-ip
```

The following example shows a Frame Relay attachment circuit xconnect with L2VPN IP interworking and a backup pseudowire:

I

```
connect fr-ppp-pw Serial6/0 250 l2transport
xconnect 10.55.55.2 8250 pw-class mpls-ip
backup peer 10.55.55.3 8251 pw-class mpls-ip
```

The following example shows a PPP attachment circuit xconnect with L2VPN IP interworking and a backup pseudowire:

```
interface Serial7/0
encapsulation ppp
xconnect 10.55.55.2 2175 pw-class mpls-ip
backup peer 10.55.55.3 2176 pw-class mpls-ip
```

## L2VPN Pseudowire Redundancy with Layer 2 Local Switching Examples

The following example shows an Ethernet VLAN-VLAN local switching xconnect with a pseudowire backup for Ethernet segment E2/0.2. If the subinterface associated with E2/0.2 goes down, the backup pseudowire is activated.

```
connect vlan-vlan Ethernet1/0.2 Ethernet2/0.2
backup peer 10.55.55.3 1101 pw-class mpls
```

The following example shows a Frame Relay-to-Frame Relay local switching connect with a pseudowire backup for Frame Relay segment S8/0 150. If data-link connection identifier (DLCI) 150 on S8/0 goes down, the backup pseudowire is activated.

```
connect fr-fr-ls Serial6/0 150 Serial8/0 150
backup peer 10.55.55.3 7151 pw-class mpls
```

# **Additional References**

| Related Topic              | Document Title                                                                                                    |
|----------------------------|----------------------------------------------------------------------------------------------------|
| Any Transport over MPLS    | Any Transport over MPLS                                                                                                    |
| High Availability for AToM | AToM Graceful Restart                                                                                                    |
| L2VPN Interworking         | L2VPN Interworking                                                                                                    |
| Layer 2 local switching    | Layer 2 Local Switching                                                                                                    |
| PWE3 MIB                   | Pseudowire Emulation Edge-to-Edge MIBs for<br>Ethernet and Frame Relay Services                                                                   |
| Packet sequencing          | Any Transport over MPLS (AToM) Sequencing Support                                                                                                 |
| Standards                  |                                                                                                    |
| Standards                  | Title                                                                                                    |
| None                       |                                                                                                    |
| MIBs                       |                                                                                                    |
| MIBs                       | MIBs Link                                                                                                    |
| None                       | To locate and download MIBs for selected<br>platforms, Cisco IOS releases, and feature sets, use<br>Cisco MIB Locator found at the following URL: |
|                            | http://www.cisco.com/go/mibs                                                                                                    |
|                            |                                                                                                    |

#### **Related Documents**

| RFCs                                                                                             |                                  |  |
|--------------------------------------------------------------------------------------------------|----------------------------------|--|
| RFCs                                                                                             | Title                            |  |
| None                                                                                             |                                  |  |
| Technical Assistance                                                                             |                                  |  |
| Description                                                                                      | Link                             |  |
| The Cisco Support website provides extensive online resources, including documentation and tools | http://www.cisco.com/techsupport |  |

online resources, including documentation and tools for troubleshooting and resolving technical issues with Cisco products and technologies.

To receive security and technical information about your products, you can subscribe to various services, such as the Product Alert Tool (accessed from Field Notices), the Cisco Technical Services Newsletter, and Really Simple Syndication (RSS) Feeds.

Access to most tools on the Cisco Support website requires a Cisco.com user ID and password.

# **Feature Information for L2VPN Pseudowire Redundancy**

The following table provides release information about the feature or features described in this module. This table lists only the software release that introduced support for a given feature in a given software release train. Unless noted otherwise, subsequent releases of that software release train also support that feature.

Use Cisco Feature Navigator to find information about platform support and Cisco software image support. To access Cisco Feature Navigator, go to www.cisco.com/go/cfn. An account on Cisco.com is not required.

Γ

| Feature Name                                    | Releases    | Feature Information                                                                                                    |
|-------------------------------------------------|-------------|----------------------------------------------------------------------------------------------------|
| L2VPN Pseudowire Redundancy                     | 12.0(31)S   | This feature enables you to set up<br>your network to detect a failure in<br>the network and reroute the Layer                                                                                         |
|                                                 | 12.2(28)SB  |                                                                                                    |
|                                                 | 12.2(22)SXI | 2 service to another endpoint that                                                                                                    |
|                                                 | 12.2(33)SRB | can continue to provide service.                                                                                                    |
|                                                 | 12.4(11)T   | In Cisco IOS Release 12.0(31)S,<br>the L2VPN Pseudowire                                                                                                    |
|                                                 | 15.0(1)S    | Redundancy feature was<br>introduced for Any Transport<br>over MPLS (AToM) on the Cisc<br>12000 series routers.                                                                                        |
|                                                 |             | This feature was integrated into Cisco IOS Release 12.2(28)SB.                                                                                                    |
|                                                 |             | This feature was integrated into Cisco IOS Release 12.4(11)T.                                                                                                    |
|                                                 |             | This feature was integrated into<br>Cisco IOS Release 12.2(33)SRB                                                                                                    |
|                                                 |             | This feature was integrated into Cisco IOS Release 12.2(33)SXI.                                                                                                    |
|                                                 |             | The following commands were<br>introduced or modified: backup<br>delay (L2VPN local switching)<br>backup peer, show xconnect,<br>xconnect backup force-<br>switchover, xconnect logging<br>redundancy. |
| L2VPN Pseudowire Redundancy                     | 12.2(33)SRE | This feature provides L2VPN                                                                                                    |
| for L2TPv3                                      | 15.0(1)S    | pseudowire redundancy for<br>L2TPv3 xconnect configurations                                                                                                    |
|                                                 |             | In Cisco IOS Release<br>12.2(33)SRE, this feature was<br>implemented on the Cisco 7600<br>series routers.                                                                                              |
| Resilient Pseudowire (RPW): PW<br>Fast Recovery | 15.2(1)S    | This feature was integrated into Cisco IOS Release 15.2(1)S.                                                                                                    |
|                                                 |             | The following commands were<br>introduced or modified: <b>aps</b><br><b>hspw-icrm-grp</b> , <b>show hspw-<br/>aps-icrm</b> .                                                                           |

#### Table 1 Feature Information for L2VPN Pseudowire Redundancy

Cisco and the Cisco logo are trademarks or registered trademarks of Cisco and/or its affiliates in the U.S. and other countries. To view a list of Cisco trademarks, go to this URL: www.cisco.com/go/trademarks. Third-party trademarks mentioned are the property of their respective owners. The use of the word partner does not imply a partnership relationship between Cisco and any other company. (1110R)

Any Internet Protocol (IP) addresses and phone numbers used in this document are not intended to be actual addresses and phone numbers. Any examples, command display output, network topology diagrams, and other figures included in the document are shown for illustrative purposes only. Any use of actual IP addresses or phone numbers in illustrative content is unintentional and coincidental.

© 2011 Cisco Systems, Inc. All rights reserved.